## UCAS 21 Entry helpsheet

## This is useful check through

**You can register and start your application for 2021. However, you will not be able to submit it to UCAS until 8 September 2020.**

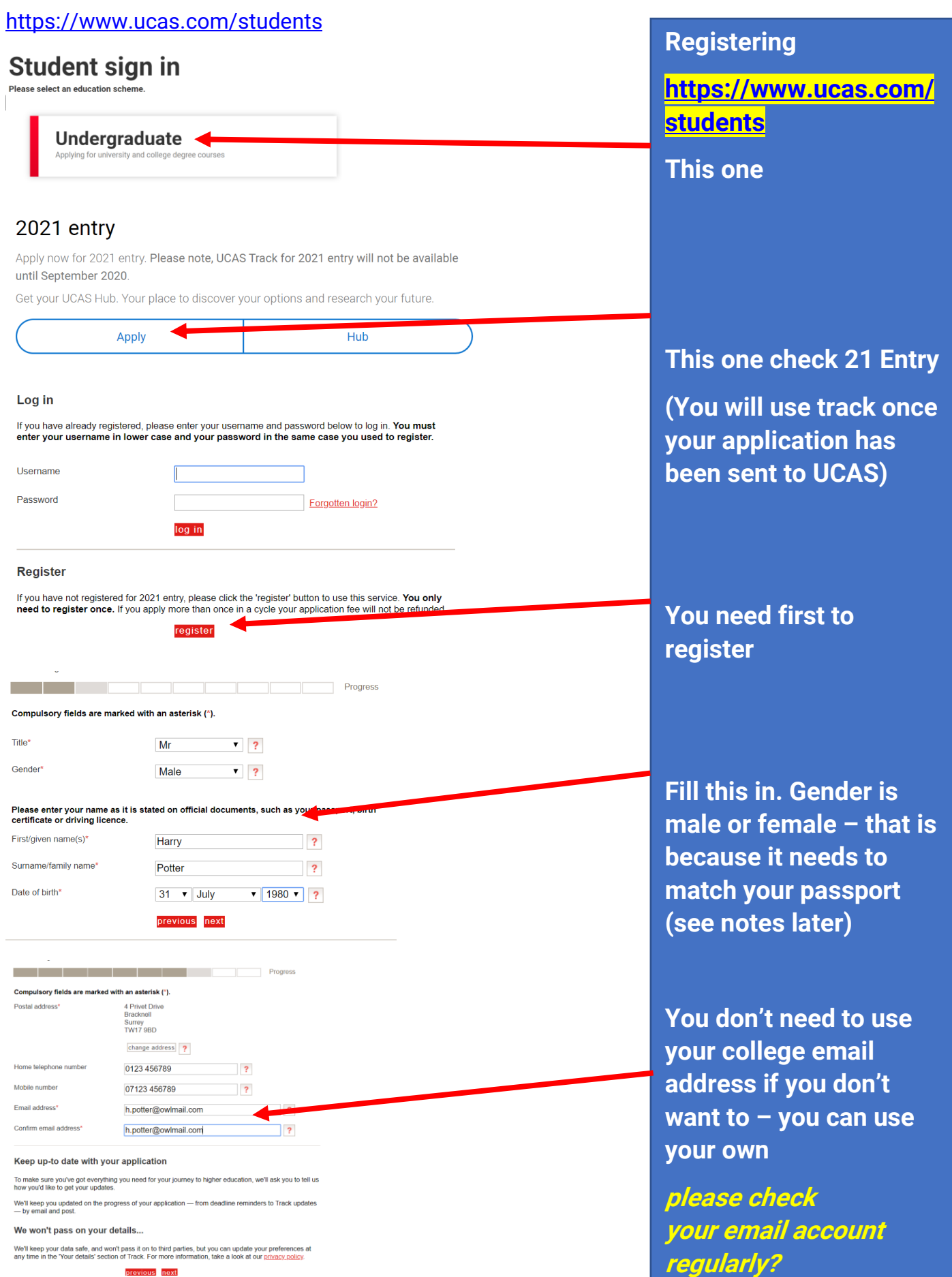

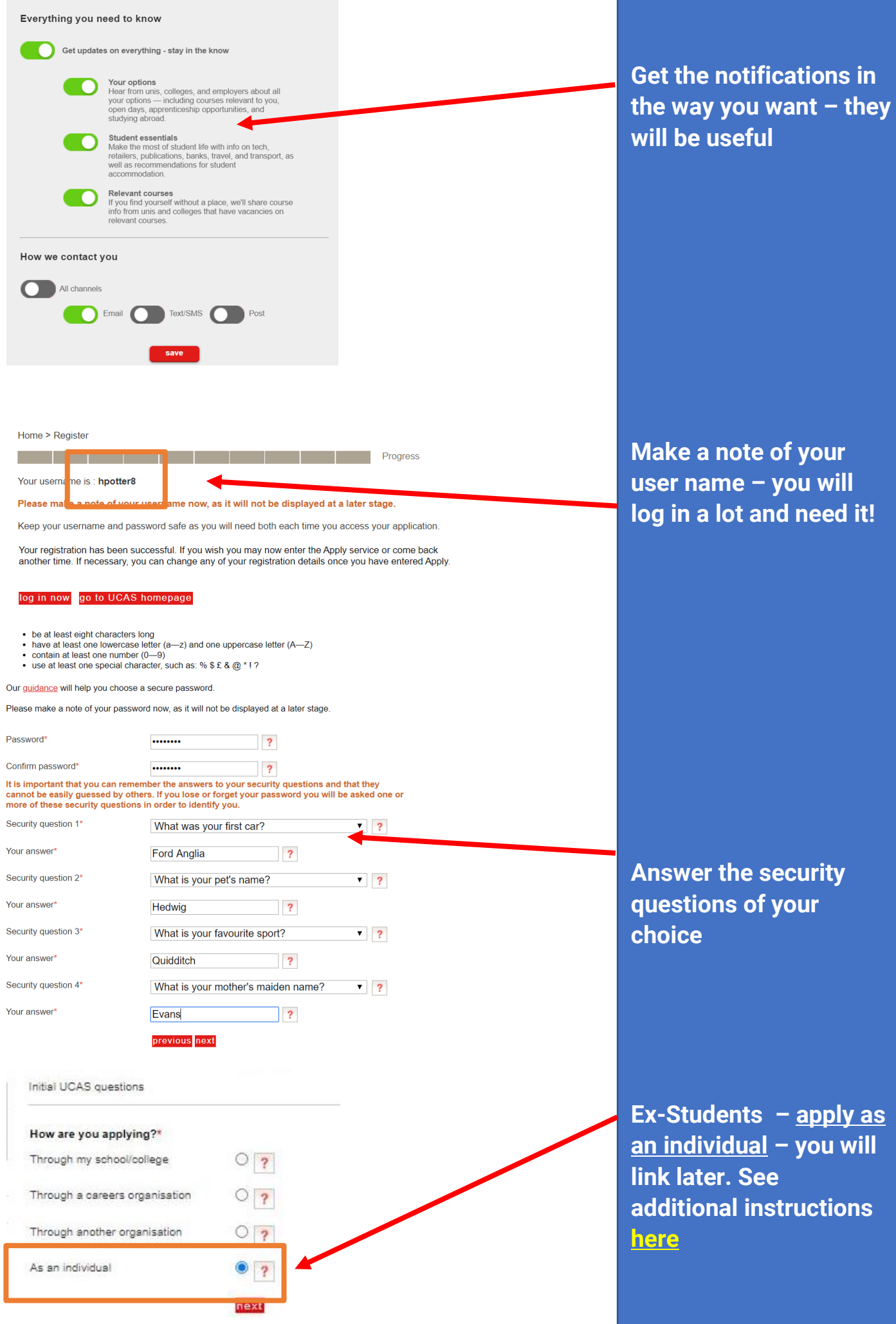

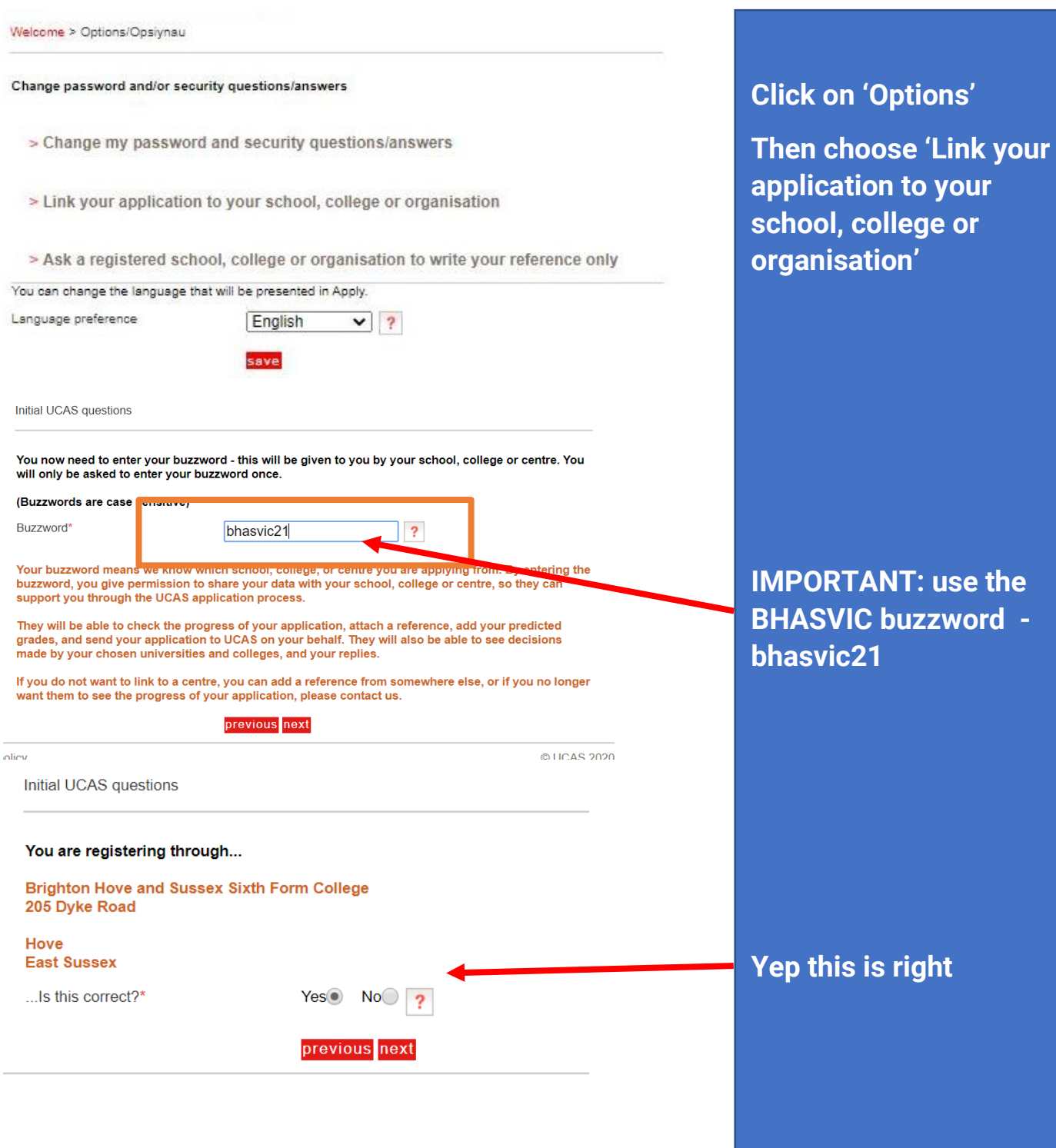

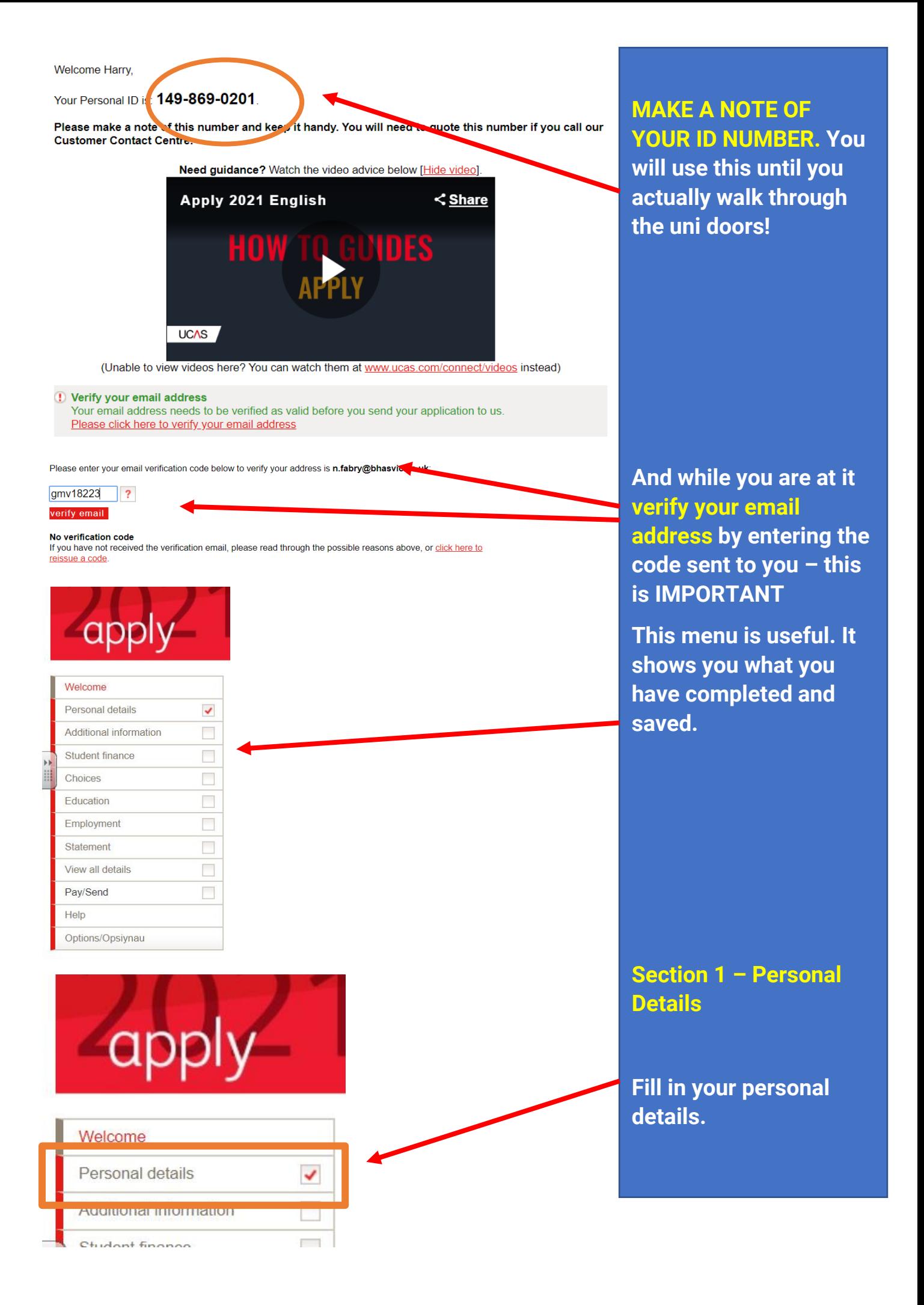

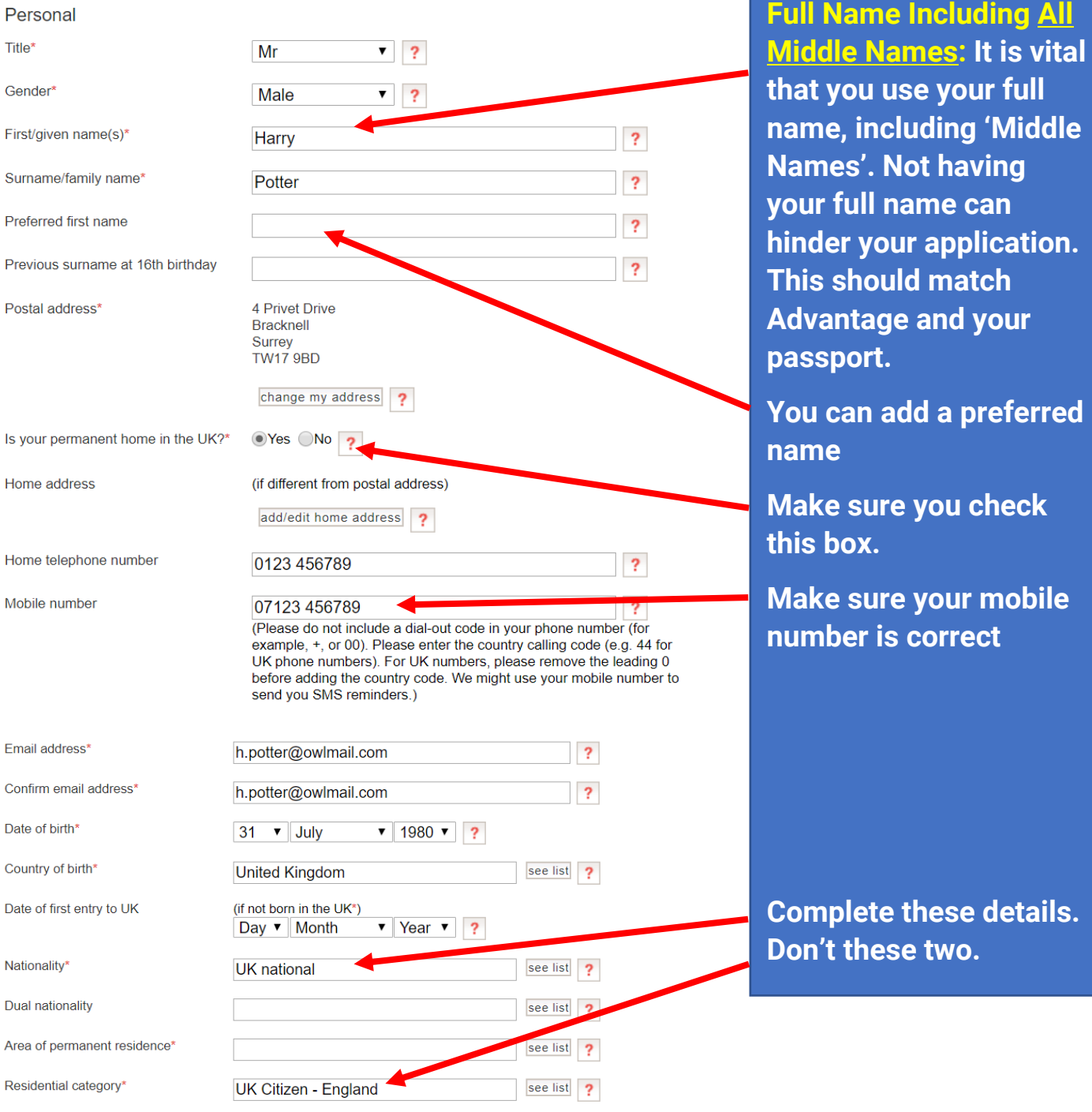

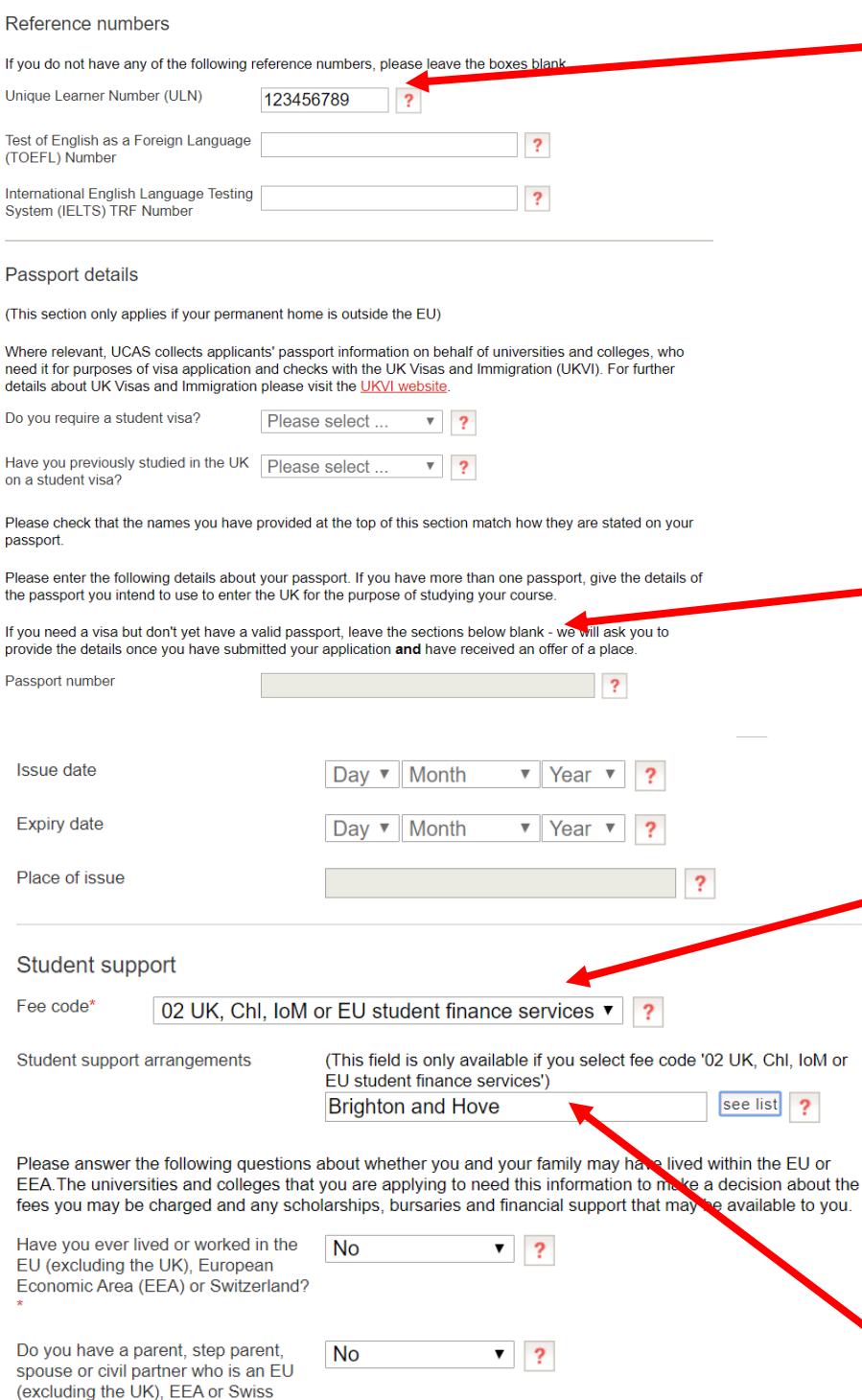

national?

**Fill in your ULN. You will find it on your Student Advantage in the personal profile section. Copy and paste it in. This is IMPORTANT. Not having your ULN can hinder your application.**

## **Passport details if you have moved to the UK.**

## **IMPORTANT: Fee code almost always 02.**

**If you will be on an NHS bursary (for example, midwifery) please check with the university whether your course is funded and apply the correct fee code.**

**And put your county in from the list – Brighton & Hove, East Sussex or West Sussex depending on your address**

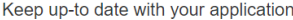

We'll keep you updated on the progress of your application - from deadline reminders to Track updates - by email and post.<br>
You told us when you registered what level of support you'd like to receive. Don't forget, you can change your<br>
You told us when you registered what level of support you'd like to receive. Don't forget, yo mind at any time - simply hit the 'Update my preferences' button below, or go to the 'Your details' section of Track once you've submit your application Undate your preferences

We won't pass on your details..

We'll keep your data safe, and won't pass it on to third parties. For more information, take a look at our privacy policy

You can choose to nominate someone, eg parent/guardian/adviser, who can discuss your application with us<br>and the universities if you are unavailable.

father

Full name of nominee **Albus Dumbledore** 

Relationship to you

Nominated access

#### Disability/special needs

Universities and colleges welcome students with disabilities, and will try to meet your needs wherever possibl<br>The information you give here will help them do this.

Category\*

No disability

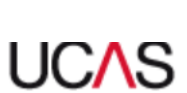

Print page | Close window

 $\overline{\mathbf{?}}$ 

see list ?

Choose a disability/special needs category...

#### No disability

You have a social/communication impairment such as Asperger's syndrome/other autistic spectrum disorder

You are blind or have a serious visual impairment uncorrected by glasses

You are deaf or have a serious hearing impairment

You have a long standing illness or health condition such as cancer, HIV, stes, chronic heart disease, or epilepsy

You have a mental health condition, such as depression, schizophrenia or anxiety disorder You have a specific learning difficulty such as dyslexia, dyspraxia or AD(H)D

You have physical impairment or mobility issues, such as difficulty using your arms or using a wheelchair or crutches

You have a disability, impairment or medical condition that is not listed above You have two or more impairments and/or disabling medical conditions

Please give details of any special needs

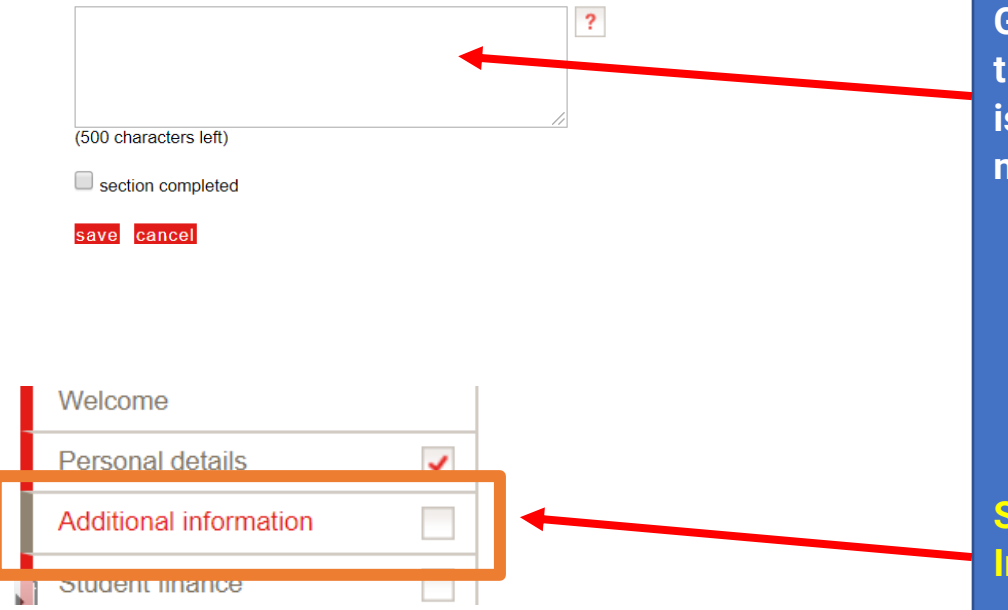

**Nominated Access is so that someone can speak to your uni or UCAS on your behalf. It is most usually a parent and is USEFUL. If you leave it blank only you can speak to them.**

**You need to complete the disability even if it is No disability. See list.**

**Make sure you tell UCAS (and your unis) about any health or learning needs. Don't be shy – unis want to help. Note it includes mental health as well.**

**Give any details of extra time in exams etc. This is free text. Use it if you need to.**

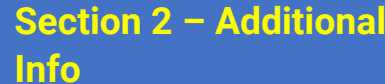

#### **Equality monitoring**

Universities and colleges have a legal obligation to make sure applicants are not discriminated against or disadvantaged. This information will not influence any decision in respect of your application and will only be<br>shared with the universities and colleges after you have secured a place or at the end of the application cycl

Ethnic origin\* White  $\mathbf{v}$  ?

The next three questions are optional. If you have any concerns you do not have to answer them.

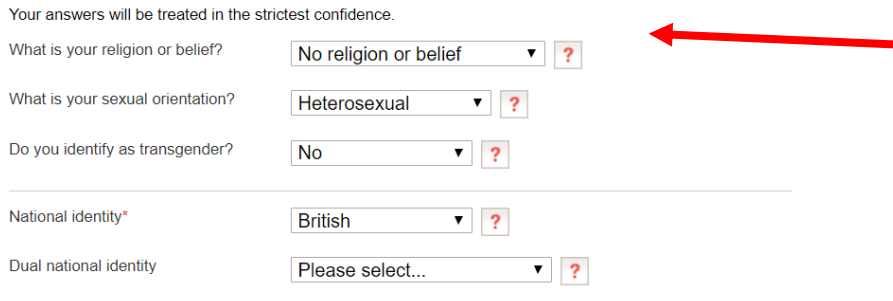

**This section has quite a bit of sensitive information. Please remember it helps unis to know these details are they are keen on social mobility**

Activities in preparation for higher education: 1

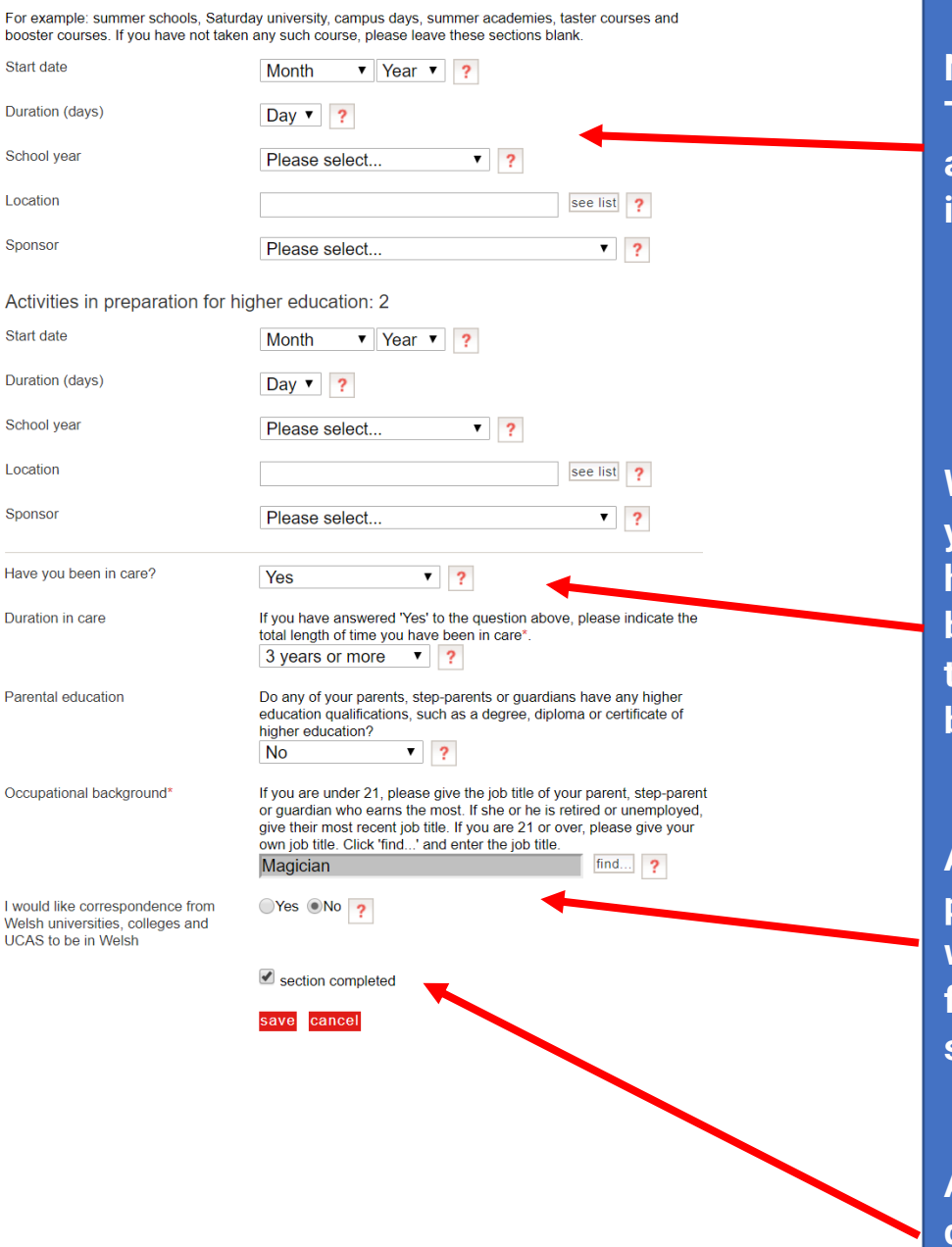

**NOT OPEN DAYS. Things like taster days and summer schools do include though.**

**We would encourage you to tell them if you have experience of being in care. It is likely to lead to financial benefits.**

**And tell them what your parents did. You may well be eligible for a first generation scholar scheme.**

**As with every section don't forget to save and complete**

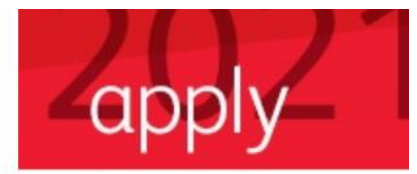

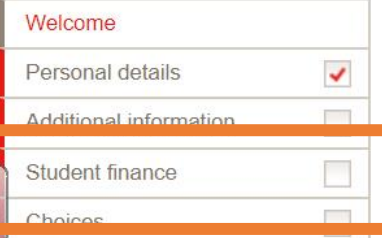

Welcome > Student finance

Student finance explained

bursaries (which don't)

such as dyslexia or dyspraxia.

have left university and earn over a threshold.

of course and change it online at a later date if you need to.

#### **Student finance**

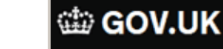

While at university or college you will have two main costs - tuition fees and living

Most students will not have to pay anything up front. Depending on your circumstances, your<br>course and where you study, you could get a range of financial support. The main types of finance are tuition fee and maintenance loans (which have to be paid back), and grants and

There is also extra support for those with special circumstances, for example, if you have children or adult dependants, a disability, mental-health condition, or specific learning difficulty

Repayments are based on future earnings and not on what you borrow. You only repay once you

Applying is easy and you do not have to have a confirmed place - simply use your first choice

## **Section 3 – Student Finance**

**Easy just tick the box and save. This ISN'T YOUR APPLICATION for finance! Just confirms you know how the loan and uni finance system very basically works (e.g. you have to pay tuition fees!)**

I have read these details save cancel

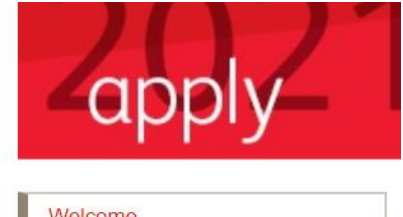

Welcome Personal details V П Additional information

Choices

> add a choice

No details entered.

**Section 4 – Choices**

**The exciting bit – adding your uni choices!**

To avoid losing information please click 'save' before leaving the page.

To find courses based on subject, provider and location, check entry requirements, and view coursespecific fee information, please use the UCAS search tool (opens in a new window).

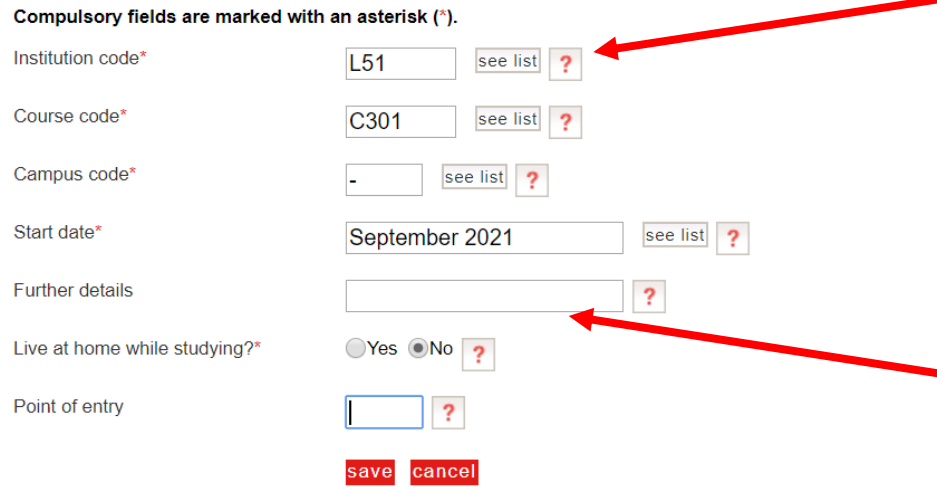

**You can add up to 5 choices. They are in ANY ORDER and other universities do not see your other choices.**

**IMPORTANT: You only need to add one choice for us to process the form and send to UCAS. You can then add any more choices at home on UCAS track once it has been sent and processed by UCAS.**

**ACCORD Scheme: The Sussex Progression Accord offers links between BHASVIC and The University of Sussex and University of Chichester. In your 'Choices' section under 'Further Details' add 'ACCORD'. If you meet the admissions criteria you will be sent either a Guaranteed Offer or Interview. Please note that some courses (for example Medicine, Architecture) are not included in the ACCORD scheme.**

**Compact and Compact Plus: The Compact and Compact Plus programme offers links between BHASVIC and the University of Brighton. In your 'Choices' section under 'Further Details' add 'Compact', 'Compact Plus' for those of you active in the Widening Participation scheme. If you meet the standard entry requirements for your chosen course you will be sent either a Guaranteed Offer or Interview.**

**CORRECT Course and code. The 'see lists' are useful.**

**Correct year of entry – most of you will be 21– if deferring it is Sept 22**

## **VERY IMPORTANT: If you are Widening Participation you put the letters WP in further details. (don't know if you are WP? Check with your tutor or student services)**

## **VERY IMPORTANT: If**

**applying to Sussex or Chichester put in the word Accord, if Brighton uni then Compact (or CompactPlus if you are WP)**

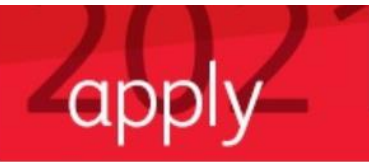

 $\overline{\mathbf{v}}$ 

 $\Box$ 

 $\Box$ 

 $\overline{\phantom{a}}$ 

 $\Box$ 

 $\overline{\phantom{a}}$  $\Box$ 

 $\Box$  $\Box$ 

Welcome

Personal details

Student finance

Choices

Education

Statement View all details

Pay/Send Help

Options/Opsiynau

Additional information

## **Section 5 – Education**

**This section is tricky but VERY IMPORTANT to get right.**

**Entering qualifications is THE ONLY WAY unis know you are studying them!**

> add new school/college/centre

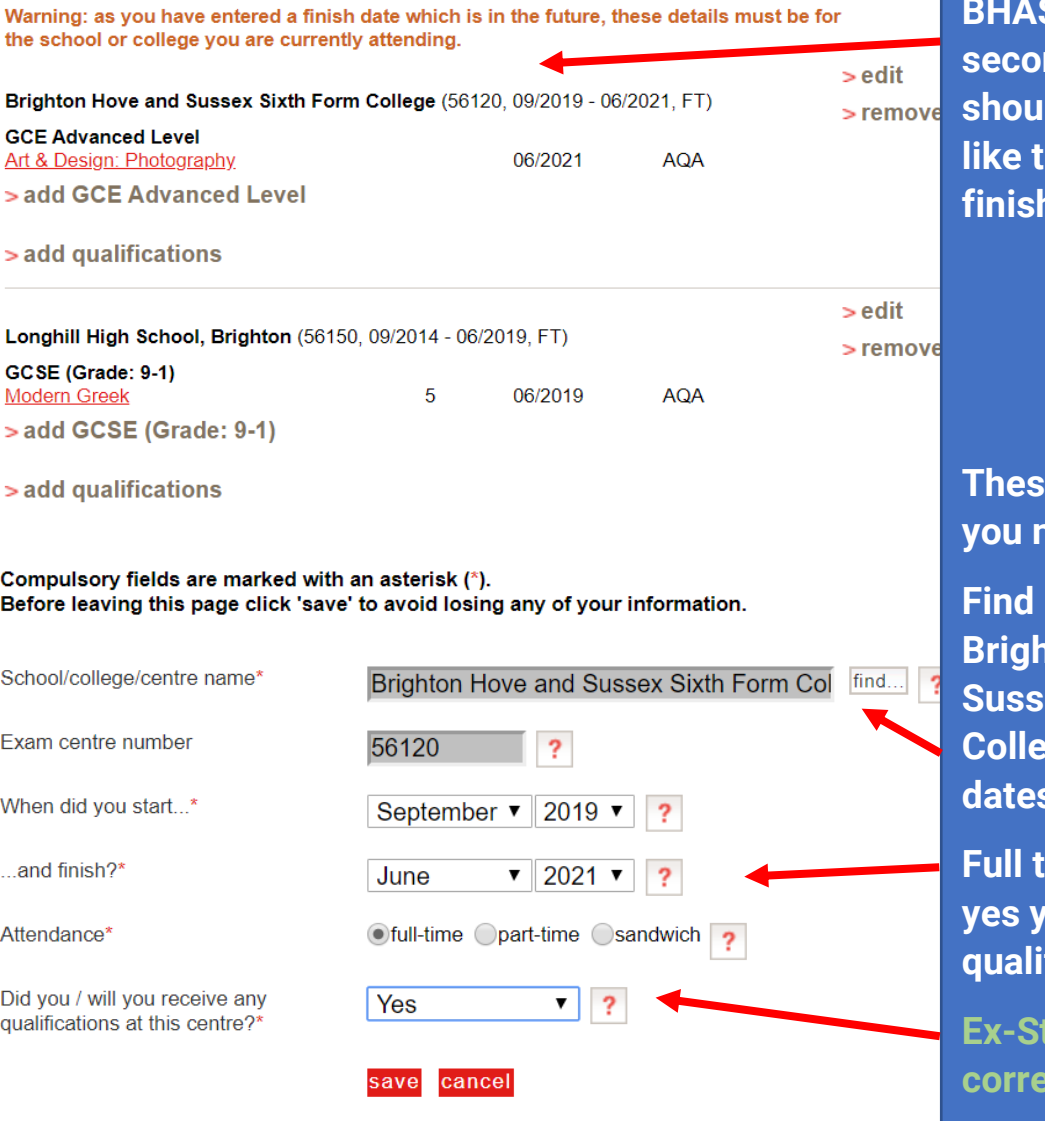

**You will add both SVIC and your secondary school so it Id look something his when you have finished**

**Reare the details reed.** 

**BHASVIC using Brighton, Hove & Rex Sixth Form College. Use correct dates.**

**Full time and hopefully yes you will receive Figure & Brighton Sussex not be a sex not be a sex not** 

**Ex-Students please use ct dates** 

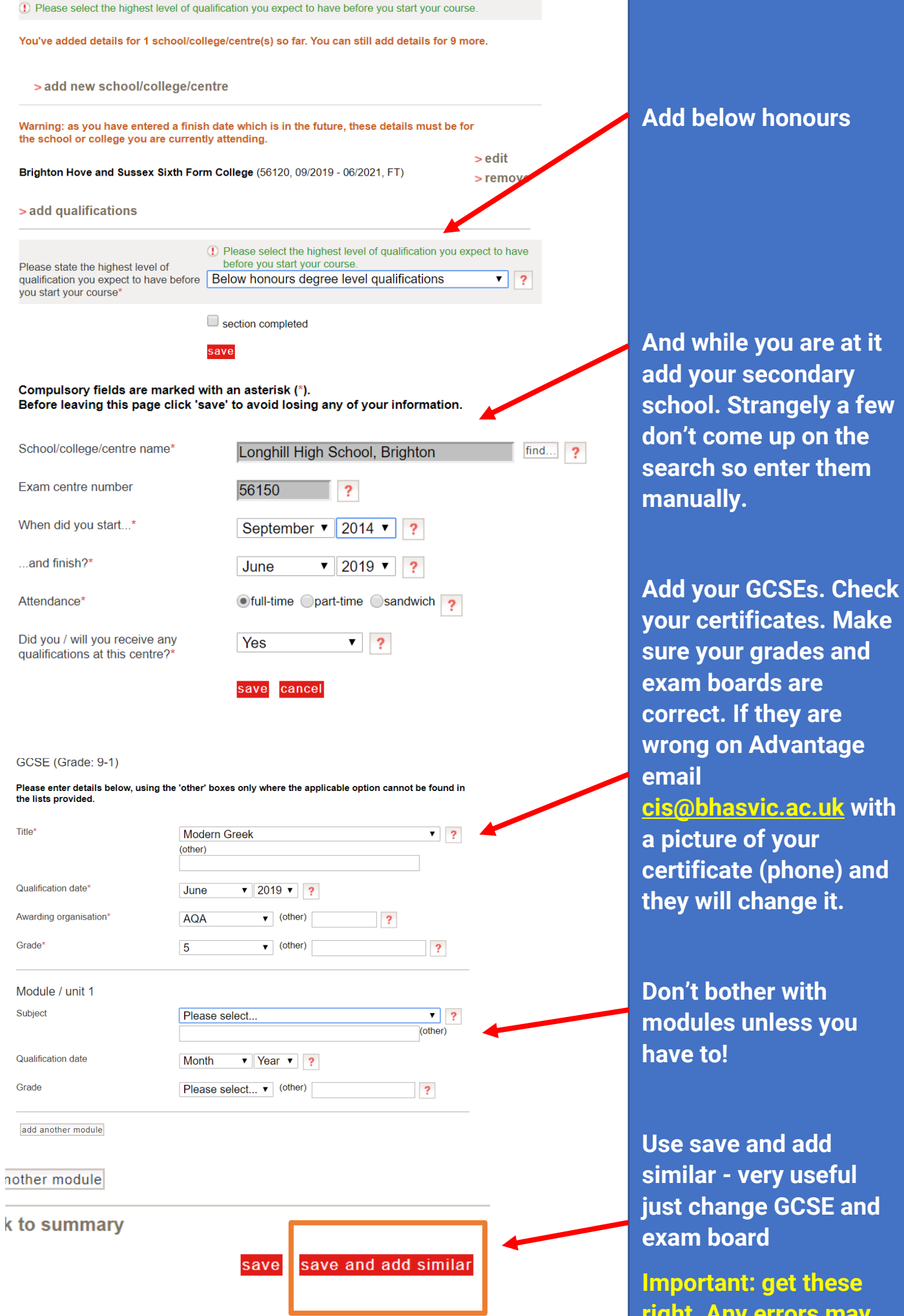

**right. Any errors may invalidate any uni offers**

### **See here for Combined/double science**

**GCSE: Correctly enter all of your GCSEs.** 

**Combined Science GCSE: enter them under the qualification 'GCSE: Double Award (9-9 to 1-1)'. You find this qualification by entering 'GCSE: Double Award' in the search box. You will then be able to select 'Combined Science' from the drop down qualification list.**

Search: e.g. Baccalaureate

#### Or select from the popular qualifications listed below

Popular qualifications

**BTEC Certificate BTEC Diploma BTEC Diploma (QCF) BTEC Extended Certificate (QCF) BTEC Subsidiary Diploma (QCF) Extended Project (Level 3) GCE Advanced Level GCE Advanced Subsidiary** GCSE (Grade: 9-1) GCSE (Grade: A\*-G) Music Qualification - Graded Theory (ABRSM and equivalent) ifs Level 2 Certificate in Financial Education

Search: e.g. Baccalaureate

#### Or select from the popular qualifications listed below

Popular qualifications

**BTEC Certificate BTEC Diploma BTEC Diploma (QCF) BTEC Extended Certificate (QCF) BTEC Subsidiary Diploma (QCF) Extended Project (Level 3) GCE Advanced Level GCE Advanced Subsidiary** GCSE (Grade: 9-1) GCSE (Grade: A\*-G) Music Qualification - Graded Theory (ABRSM and equivalent) ifs Level 2 Certificate in Financial Education

## **Now change to BHASVIC and add qualifications**

**Note extended project on the list. The only other portfolio courses that should be added is L2 Finance portfolio & Music Theory**

**You can add music/drama qualifications. You will need to add them manually as another school/college or 'Other'. Do not add them to a school/college you did not take them at.**

**A levels are relatively straightforward.** 

**GCE Advanced level**

#### **GCE Advanced Level**

Please enter details below, using the 'other' boxes only where the applicable option cannot be found in the lists provided.

Entering unit details for A levels is optional

If you have completed Cambridge International qualifications please choose CIF as your Awarding organisation, if you are currently taking Cambridge International qualifications choose CAIE

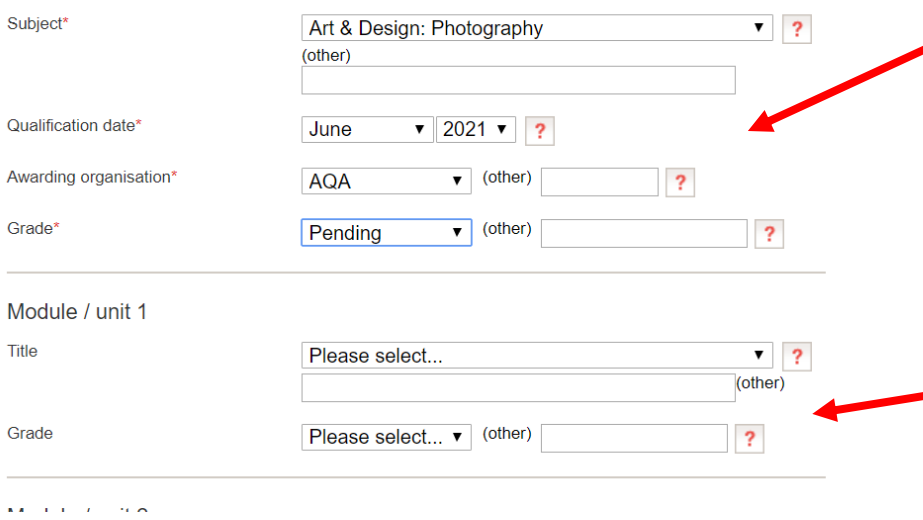

> back to summary

save and add similar save

## **BTECs**

**It's really important that you put the right BTEC qualification in as these will show unis what you are currently working on.**

**1. For two-year courses you will need to put in two qualifications. One you have. One is pending.**

**2. Check the right kind of qualification – see list below**

**Different BTECs are equivalent to 1,2 or 3 A levels so it's important to get the right one.**

## **Generally**

- **Certificate – first year of a 2 year course or recovery course**
- **Sub Dip – final of a 2 year course**
- **Dip - final of a double course**

## **A levels are relatively easy**

**Check dates, exam boards and no need to add modules**

## **See exam boards at the end of this helpsheet if you are unsure**

**Your result is pending**

**Ex-Students please use correct dates & grades**

**No need to add modules unless you have to**

**Use save and add similar - very useful just change A level and exam board**

**BTECS are trickier and really easy to get wrong! Please check your certificates.**

.

Please enter details below, using the 'other' boxes only where the applicable option cannot be found in<br>the lists provided.

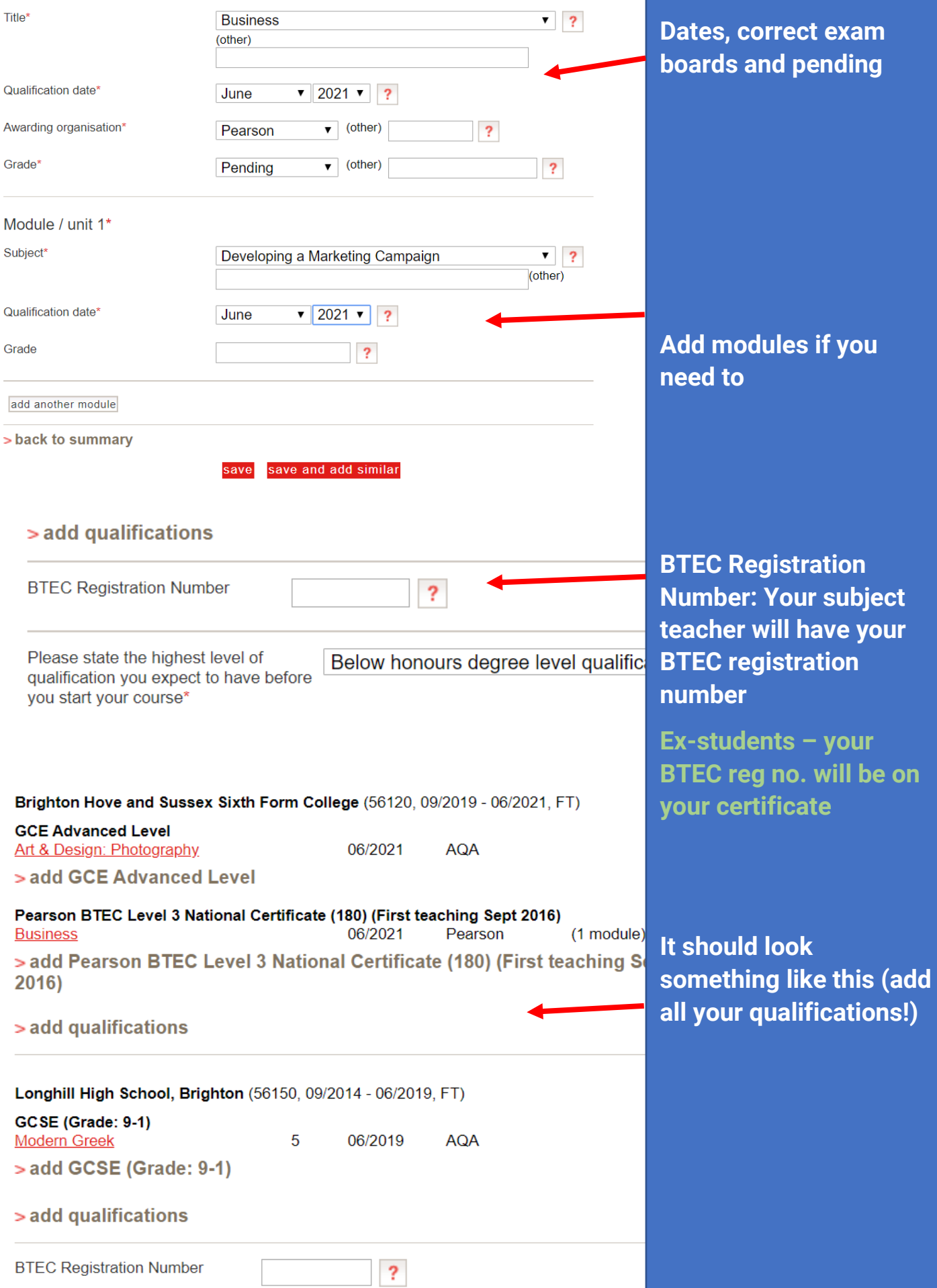

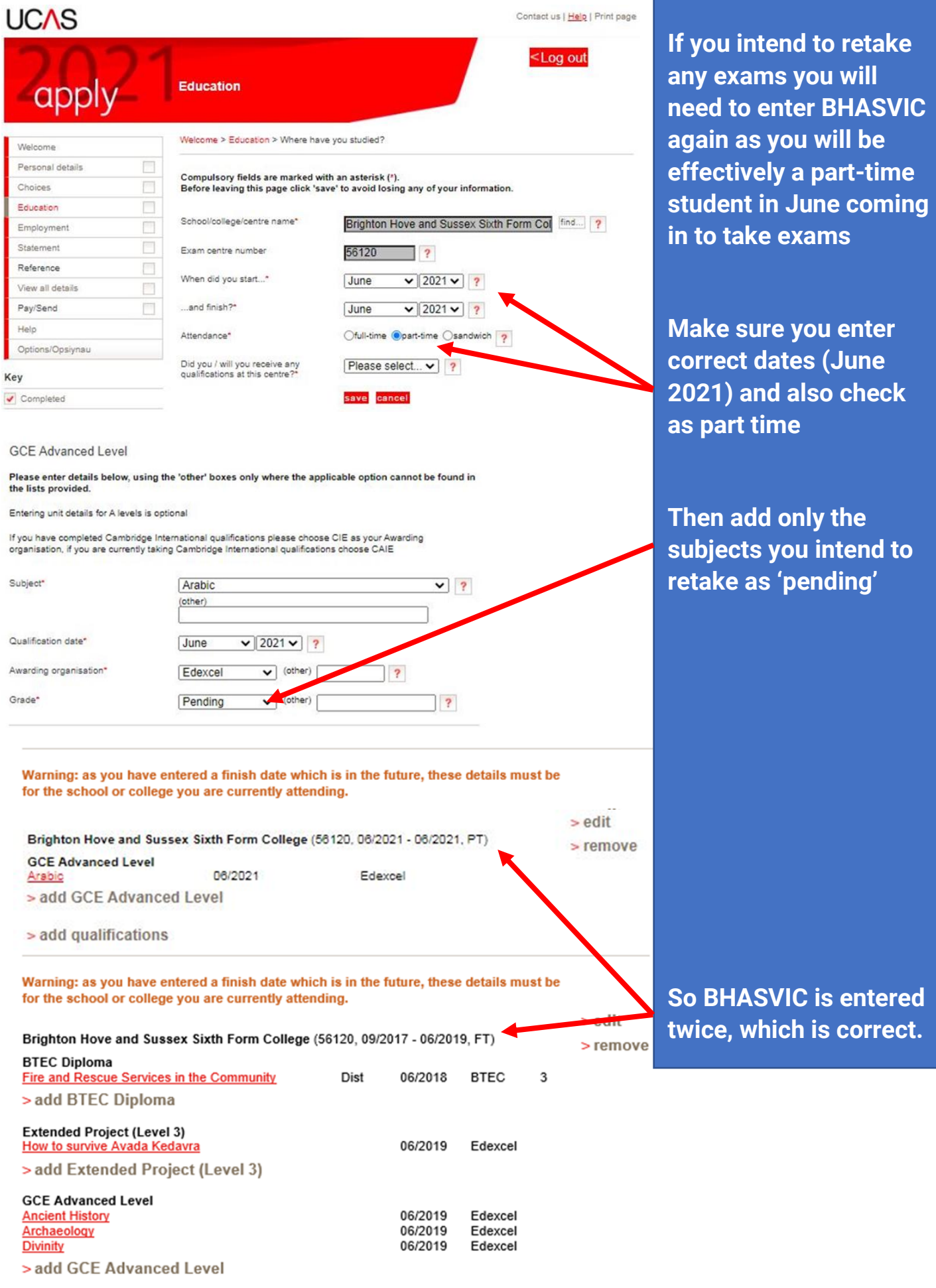

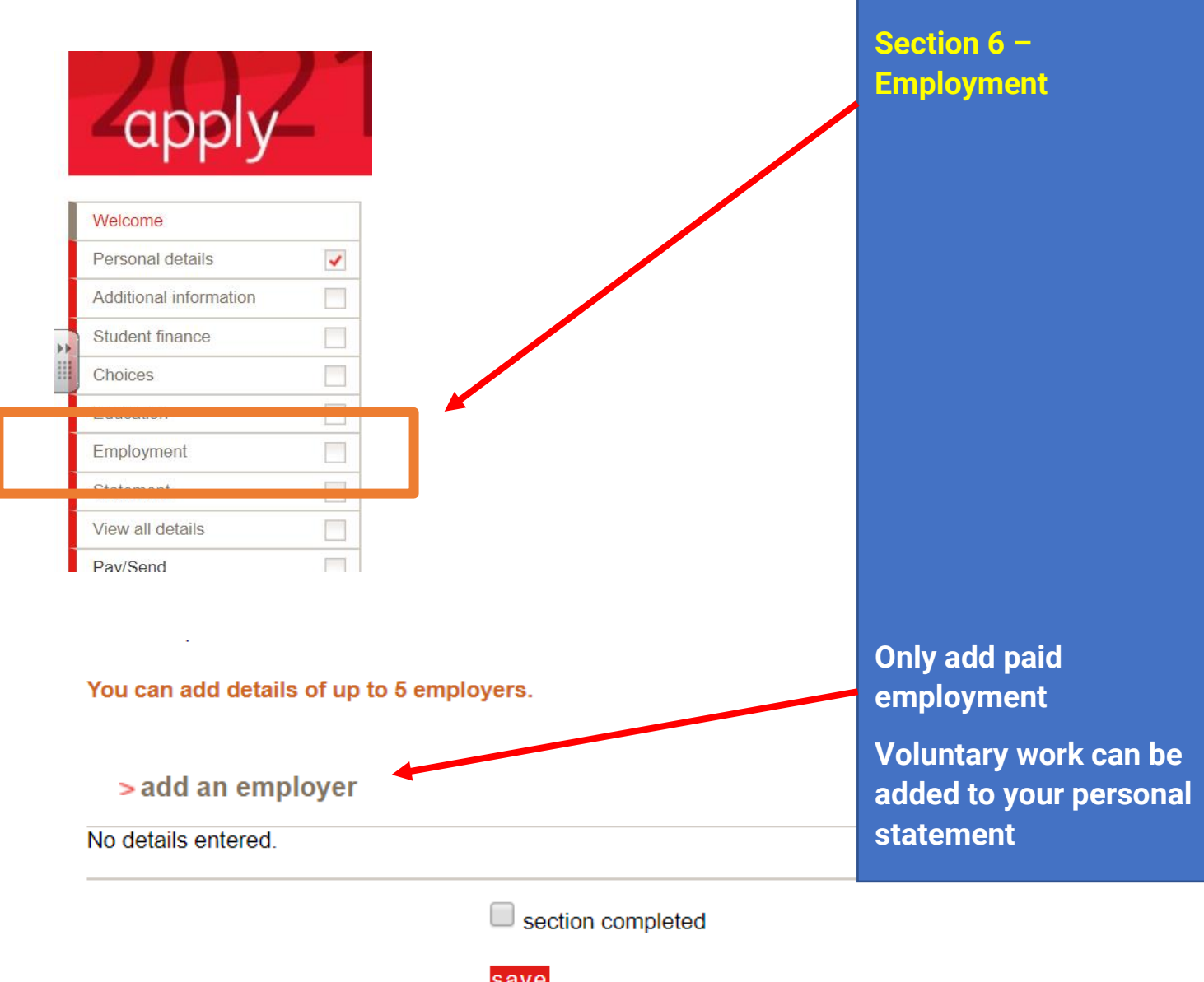

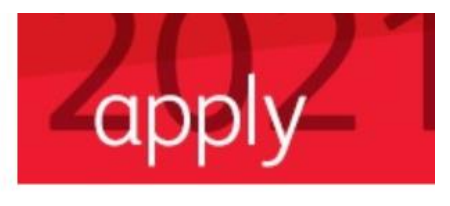

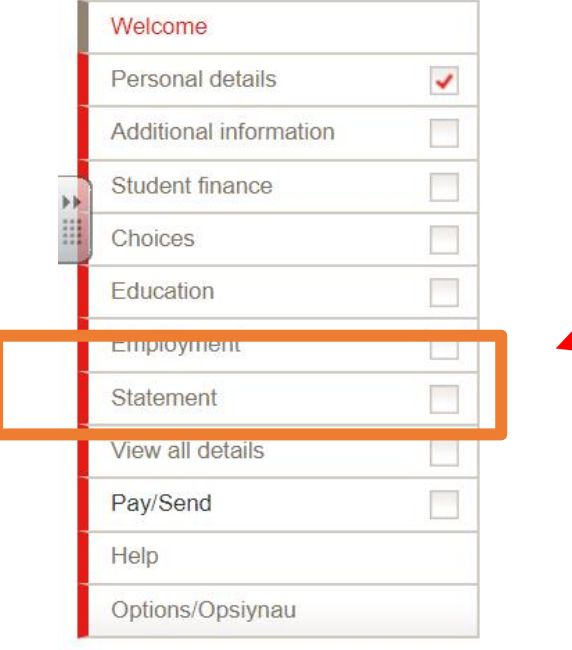

## **Section 6 – Statement**

**Enter your statement (copy and paste from a word doc).** 

#### Make sure your personal statement is your own work.

We'll carry out checks to verify your personal statement is your own work. Provided it is your own work, you can use your personal statement from your application last year. If it appears to have been copied from another source, we'll inform the universities and colleges to which you have applied. They will then take the action they consider appropriate. We'll also contact you by email to tell you this has happened.

Click 'save' within 35 minutes so that your work is not lost.

You have used 0 of 47 lines based on the preview and 0 of 4000 characters.

Your completed statement must be between 1,000 and 4,000 characters (maximum 47 lines) including spaces  $\overline{\mathbf{?}}$ 

**It needs to fit and work with the line limit.** 

**NO NEED TO HAVE SPARE LINES BETWEEN PARAGRAPHS.** 

**You will need to preview then save.** 

Before you can mark this section as complete you must click of preview'. The system will then tell you<br>how many lines and characters are still available for your possonal statement.

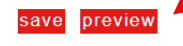

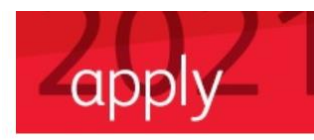

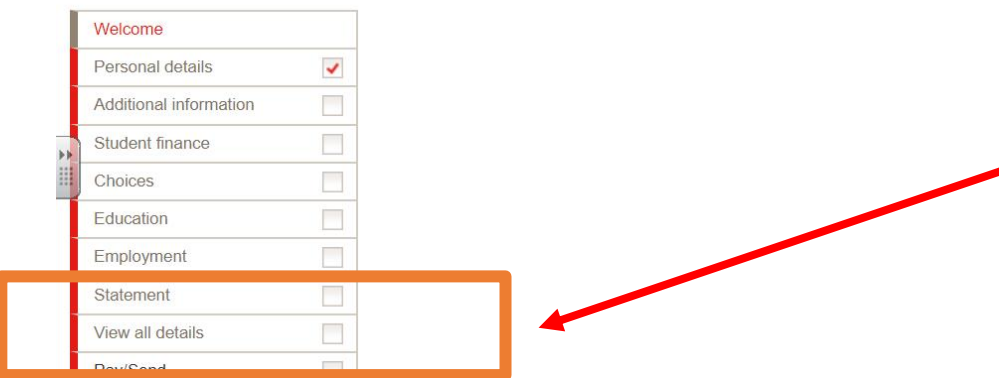

## **Section 8 – View all details**

**View all details enables you see all the form at once. Correct any green errors.** 

## **VERY IMPORTANT: BEFORE YOU PAY AND SEND**

**YOU MUST EMAIL [ucasreferences@bhasvic.ac.uk](mailto:ucasreferences@bhasvic.ac.uk) advising BHASVIC of your application. If you do not email, your application will not be processed and sent to UCAS.**

**Don't forget you only need ONE choice for us to process – you can add any more later from the comfort of home on track!**

**Good luck**

# apply-

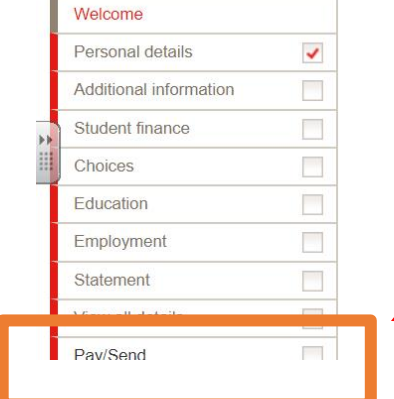

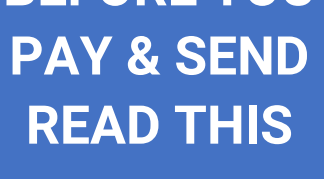

**BEFORE YOU** 

**Section 9 – Pay & Send**

## **IMPORTANT**

**Select Pay by card and pay with a debit or credit card.**

**£20 for one choice £26 for 2-5**